# PEF – 3528 – Ferramentas Computacionais na Mecânica das Estruturas: Criação e Concepção **Sala og – LEM – Prédio de Engenharia Civil**<br>Sala og – LEM – Prédio de Engenharia Civil<br>Sala og – LEM – Prédio de Engenharia Civil

Prof. Dr. Rodrigo Provasi

e-mail: provasi@usp.br

#### Interfaces em C#

Oxyplot

# **Oxyplot**

Como dito na aula de bibliotecas, o Oxyplot é uma biblioteca que permite a exibição de gráficos.

A melhor maneira de trabalhar é fazer um binding na propriedade PlotModel.

#### Interfaces em C#

Shapes

#### Shapes

Shapes são a forma mais básica de fazer elementos de desenho em WPF.

#### • Características importantes:

Shapes draw themselves: You don't need to manage the invalidation and painting process. For example, you don't need to manually repaint a shape when content moves, the window is resized, or the shape's properties change.

#### Shapes

- Shapes are organized in the same way as other elements. In other words, you can place a shape in any of the layout containers you learned about in Chapter 3. (Although the Canvas is obviously the most useful container, because it allows you to place shapes at specific coordinates, which is important when you're building a complex drawing out of multiple pieces.)
- Shapes support the same events as other elements. That means you don't need to go to any extra work to deal with focus, key presses, mouse movements, and mouse clicks. You can use the same set of events you would use with any element, and you have the same support for tooltips, context menus, and drag-and-drop operations.

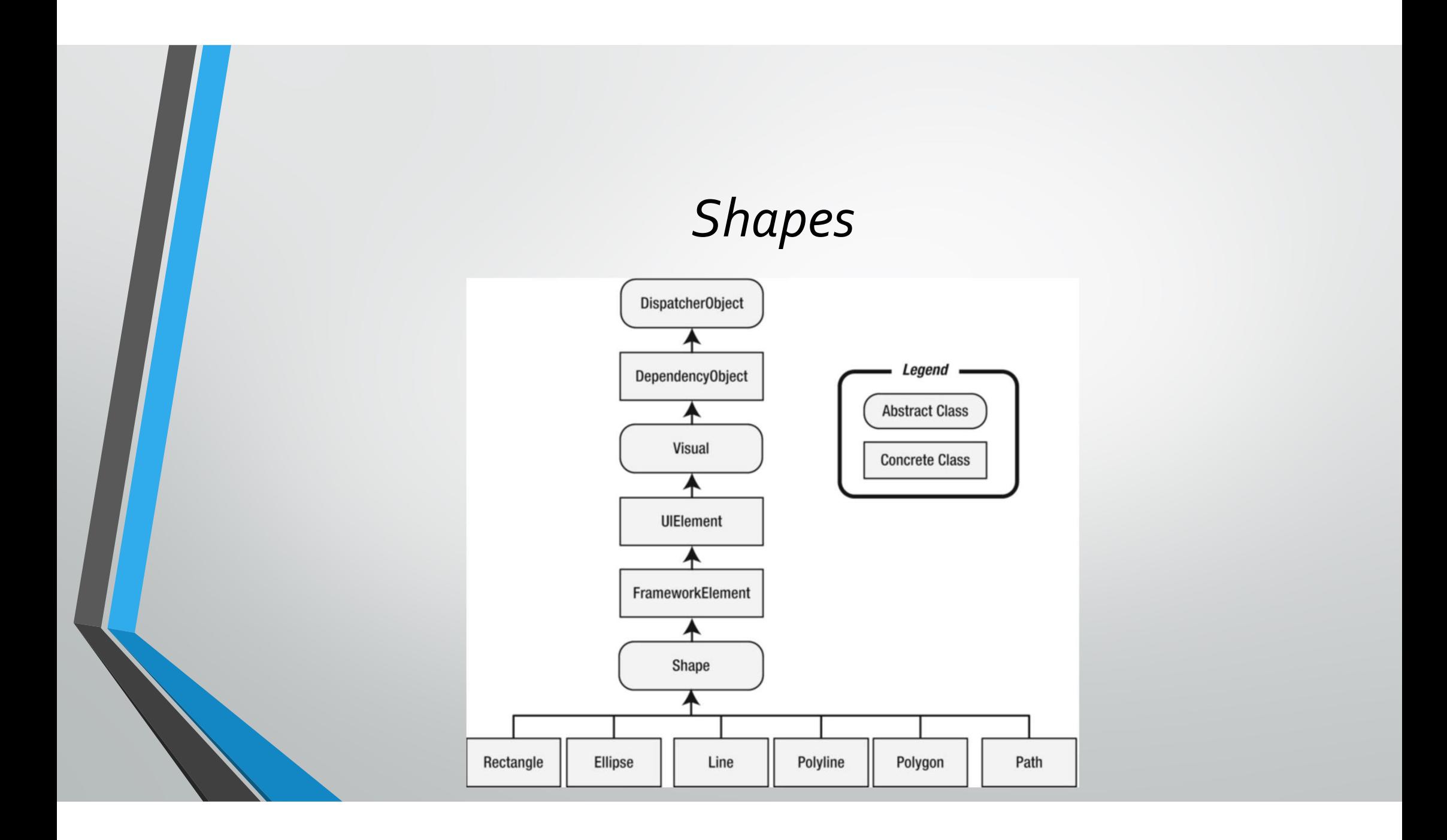

#### Propriedades

- Fill: Sets the brush object that paints the surface of the shape (everything inside its borders).
- **Stroke:** Sets the brush object that paints the edge of the shape (its border).
- StrokeThickness: Sets the thickness of the border, in device-independent units. When drawing a line, WPF splits the width on each side. So a line that's 10 units wide gets 5 units of space on each side of where a single-**FIDENTIFICATION SET ASSEM**<br>Fill: Sets the brush object that paints the surface of the shape (everything inside its borders).<br>**Stroke:** Sets the brush object that paints the edge of the shape (its border).<br>**Stroke-Thicknes** bixels of your monitor, even if it's running at 96 dpi resolution, so you'll end up with a slightly fuzzy anti-aliased edge. You can use the SnapsToDevicePixels property to clean this up if it bothers you (as described in

#### Propriedades

- StrokeStartLineCap and StrokeEndLineCap: Determine the contour of the edge of the beginning and end of the line. These properties have an effect only for the Line, the Polyline, and (sometimes) the Path shapes. All other Polyline, and (sometimes) the Path shapes. All other shapes are closed, and so have no starting and ending point. • StrokeStartLineCap and StrokeEndLineCap: Determine the contour of the edge of the beginning and end of the line. These properties have an effect only for the Line, the Polyline, and (sometimes) the Path shapes. All other **Propriedades**<br>StrokeStartLineCap and StrokeEndLineCap: Determine the contour of the edge of the<br>beginning and end of the line. These properties have an effect only for the Line, the<br>Polyline, and (sometimes) the Path shap
- **StrokeDashArray, StrokeDashOffset, and StrokeDashCap:** Allow you to create a dashed border around a shape. You can control the size and frequency of the dashes, and the contour of the edge where each dash line begins and
- **Propriedades**<br>• **StrokeStartLineCap and StrokeEndLineCap:** Determine the contour of the edge of the beginning and end of the line. These properties have an effect only for the Line, the Polyline, and (sometimes) the P Technically, these properties affect the vertices where different lines meet, such as the corners of a Rectangle. These properties have no effect for shapes without corners, such as Line and Ellipse.

#### Propriedades

- **Stretch:** Determines how a shape fills its available space. You can use this property to create a shape that expands to fit its container. You can also force a shape to expand in one direction by using a Stretch value for the HorizontalAlignment or VerticalAlignment properties (which are inherited from the FrameworkElement class).
- **DefiningGeometry:** Provides a Geometry object for the shape. A Geometry object describes the coordinates and size of a shape without including the *UIElement* plumbing, such as the support for keyboard and mouse events.
- GeometryTransform:Allows you to apply a Transform object that changes the coordinate system that's used to draw a shape. This allows you to skew, rotate, or displace a shape. Transforms are particularly useful when animating graphics.
- RenderedGeometry: Provides a Geometry object that describes the final, rendered shape.

#### Shapes

#### <StackPanel>

Shapes<br>ackPanel><br><Ellipse Fill="Yellow" Stroke="Blue" Height="50" Width="100" Margin="5"<br>izontalAlignment="Left"></Ellipse><br><Rectangle Fill="Yellow" Stroke="Blue" Height="50" Width="100" HorizontalAlignment="Left"></Ellipse>

Shapes<br>
ackPanel><br>
<Ellipse Fill="Yellow" Stroke="Blue" Height="50" Width="100" Margin="5<br>
izontalAlignment="Left"></Ellipse><br>
<Rectangle Fill="Yellow" Stroke="Blue" Height="50" Width="100"<br>
rgin="5" HorizontalAlignment="L Margin="5" HorizontalAlignment="Left"></Rectangle>

</StackPanel>

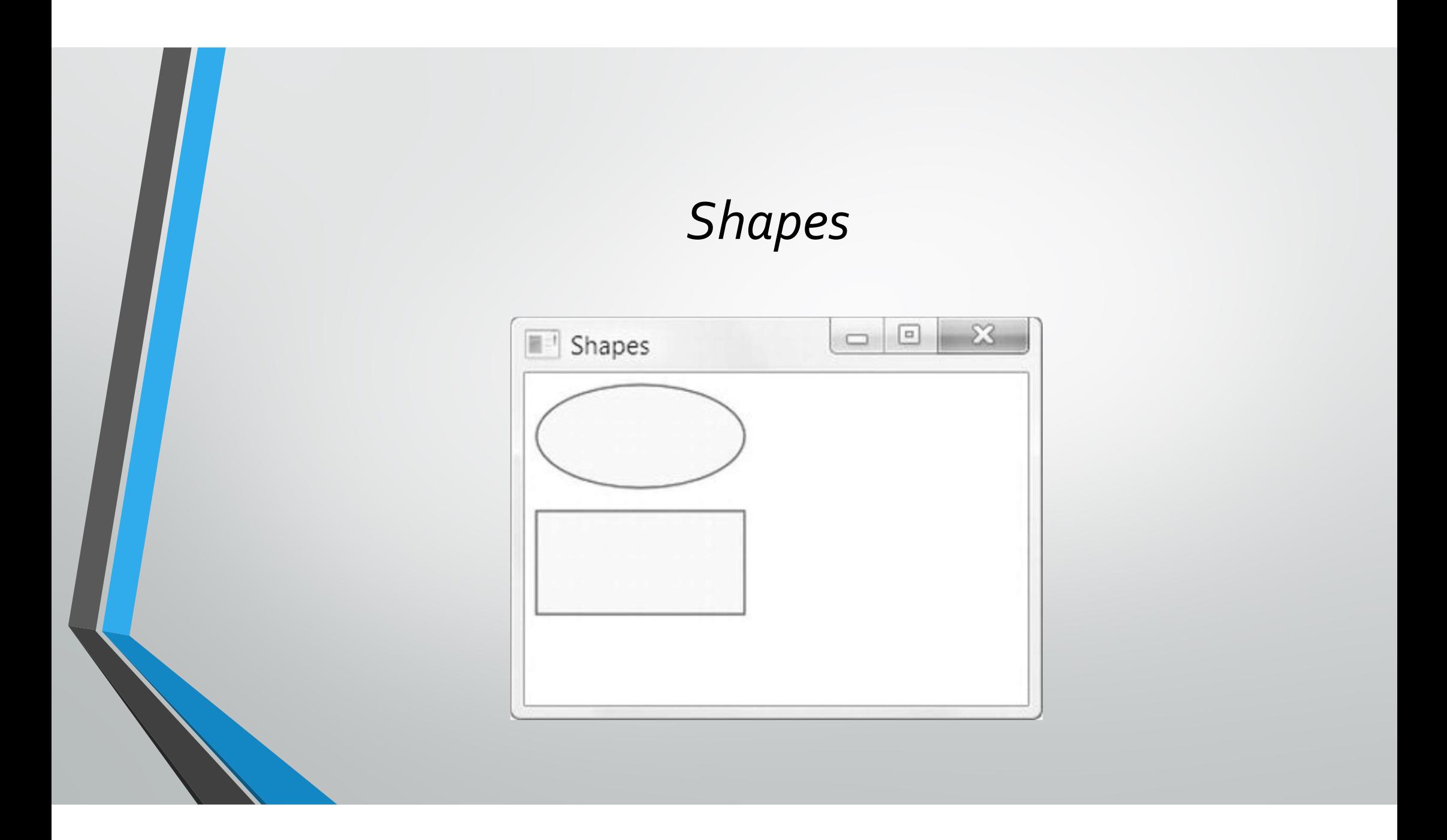

#### Shapes

#### <Canvas>

<Ellipse Fill="Yellow" Stroke="Blue" Canvas.Left="100" Canvas.Top="50" Width="100" Height="50"></Ellipse>

<Rectangle Fill="Yellow" Stroke="Blue" Canvas.Left="30" Canvas.Top="40" Width="100" Height="50"></Rectangle>

</Canvas>

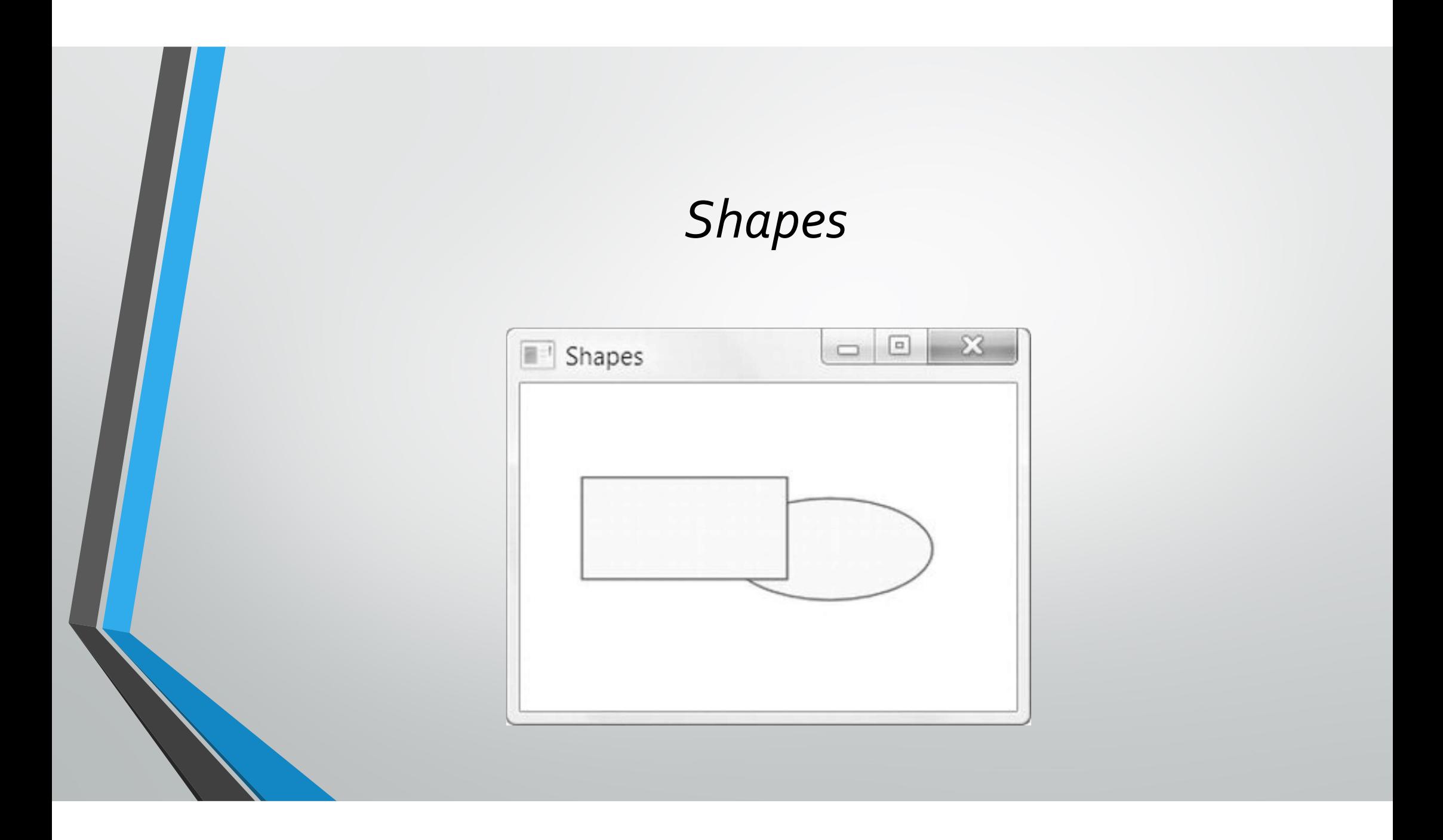

# Shapes  $Supes$ <br>
wDefinitions><br>  $R_{\text{RowDefinition}}$ <br>  $R_{\text{RowDefinition}}$ <br>  $R_{\text{RowDefinition}}$ <br>  $R_{\text{RowDefinition}}$ <br>  $R_{\text{RowDefinition}}$ <br>  $R_{\text{RowDefinition}}$ <br>  $R_{\text{RowDefinition}}$ <br>  $R_{\text{RowDefinition}}$ <br>  $R_{\text{RowFunction}}$ <br>  $R_{\text{RowFunction}}$ <br>  $R_{\text{RowFunction}}$ <br>  $R_{\text{RowFunction}}$ <br>  $R_{\text{RowFunction}}$ <br>  $R_{\text{RowFunction}}$ Shapes<br>
"><br>
"><br>
"><br>
"> Mapes<br>
"RowDefinition Height="Auto"></RowDefinition><br>
"RowDefinition Height=""Auto"></RowDefinition><br>
"<br>
"RowDefinitions<br>
"X Grid.Row="1" HorizontalAligmment="Left" ><br>
"Canvas Width="200" Height="150 sqiin="s"><br>
<Grid.RowDefinitions><br>
<<Grid.RowDefinitions><br>
<<RowDefinition Height="Auto"></RowDefinition><br>
<RowDefinition Height="\*"></RowDefinition><br>
</Grid.RowDefinitions><br>
</Grid.RowDefinitions><br>
</Grid.RowDefinitions><br>

#### <Grid Margin="5">

<Grid.RowDefinitions>

</Grid.RowDefinitions>

<TextBlock>The first row of a Grid.</TextBlock>

<Canvas Width="200" Height="150">

<Ellipse Fill="Yellow" Stroke="Blue" Canvas.Left="10" Canvas.Top="50" Width="100" Height="50" HorizontalAlignment="Left"></Ellipse>

<Rectangle Fill="Yellow" Stroke="Blue" Canvas.Left="30" Canvas.Top="40" Width="100" Height="50" HorizontalAlignment="Left"></Rectangle>

</Canvas>

</Viewbox>

</Grid>

# Shapes $\boxed{\blacksquare}$  Viewbo...  $\boxed{\square}$   $\boxed{\square}$   $\boxed{\square}$ ViewboxResize The first row of a grid. The first row of a grid.

#### Line

• Linhas permitem desenhar linhas em um objeto no WPF.

• Exemplo:

<Line Stroke="Blue" X1="0" Y1="0" X2="10" Y2="100"></Line>

#### Line

<Line Stroke="Blue" X1="0" Y1="0" X2="10" Y2="100" Canvas.Left="5" Canvas.Top="100"></Line>

• A linne Stroke="Blue" X1="0" Y1="0" X2="10" Y2="100" Canvas.Left="5"<br>Canvas.Top="100"></Line><br>• A linha está em um canvas e trata o (0,0) da linha como sendo o (5,100) do canvas. canvas.

### Polyline

• Cria uma sequencia de linhas:

#### <Canvas>

<Polyline Stroke="Blue" StrokeThickness="5" Points="10,150 30,140 50,160 70,130 90,170 110,120 130,180 150,110 170,190 190,100 210,240" >

</Polyline>

</Canvas>

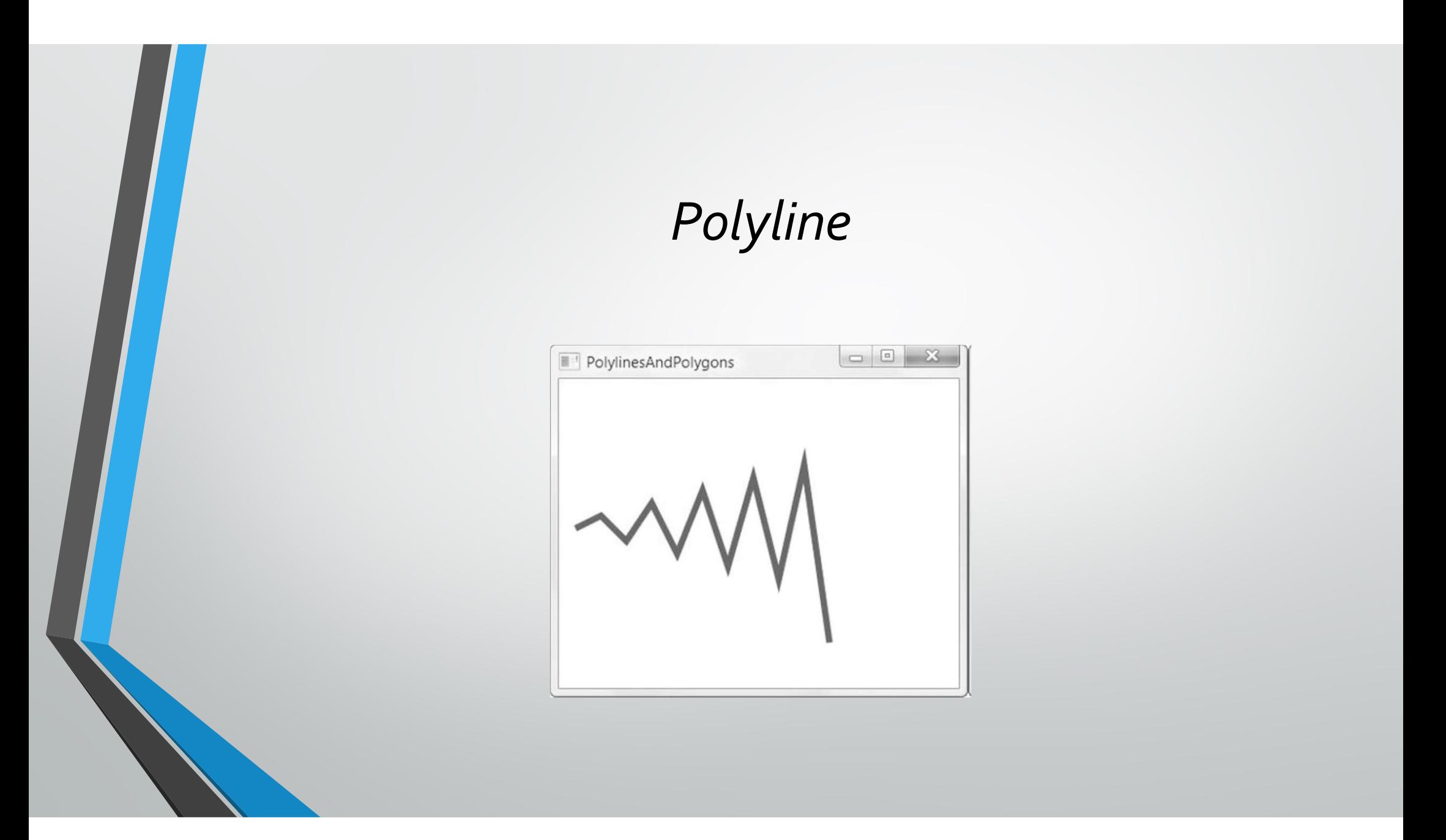

# Polygon • O polígono é similar a polyline, porém, a forma é fechada ligando-se o último ponto ao primeiro:

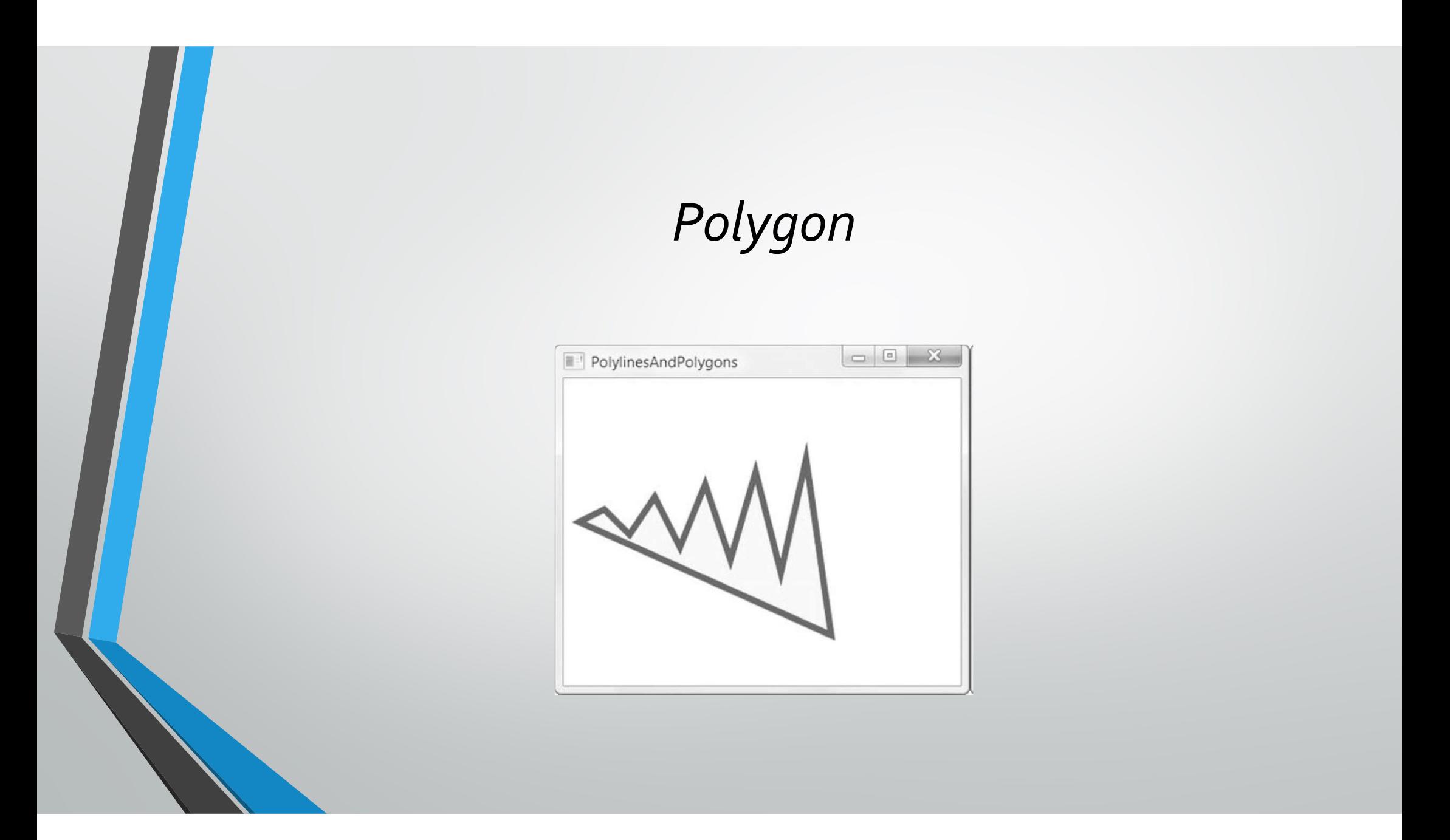

# Polygon • Para um polígono em que as linhas se cruzam, a regra de preenchimento é importante (FillRule).

#### Polygon  $\overline{2}$ Crosses one line **Crosses two lines** (an odd number). (an even number). The region is filled. Crosses no right-to-left lines. The region is not filled. The count difference is two. The region is filled. 5  $\overline{3}$ EvenOdd Nonzero

# Polygon

<Polygon Stroke="Blue" StrokeThickness="1" Fill="Yellow" Canvas.Left="10" Canvas.Top="175" FillRule="Nonzero" Points="15,200 68,70 110,200 0,125 135,125">

</Polygon>

# Line Caps<br>Notes<br>Notes das linhas:

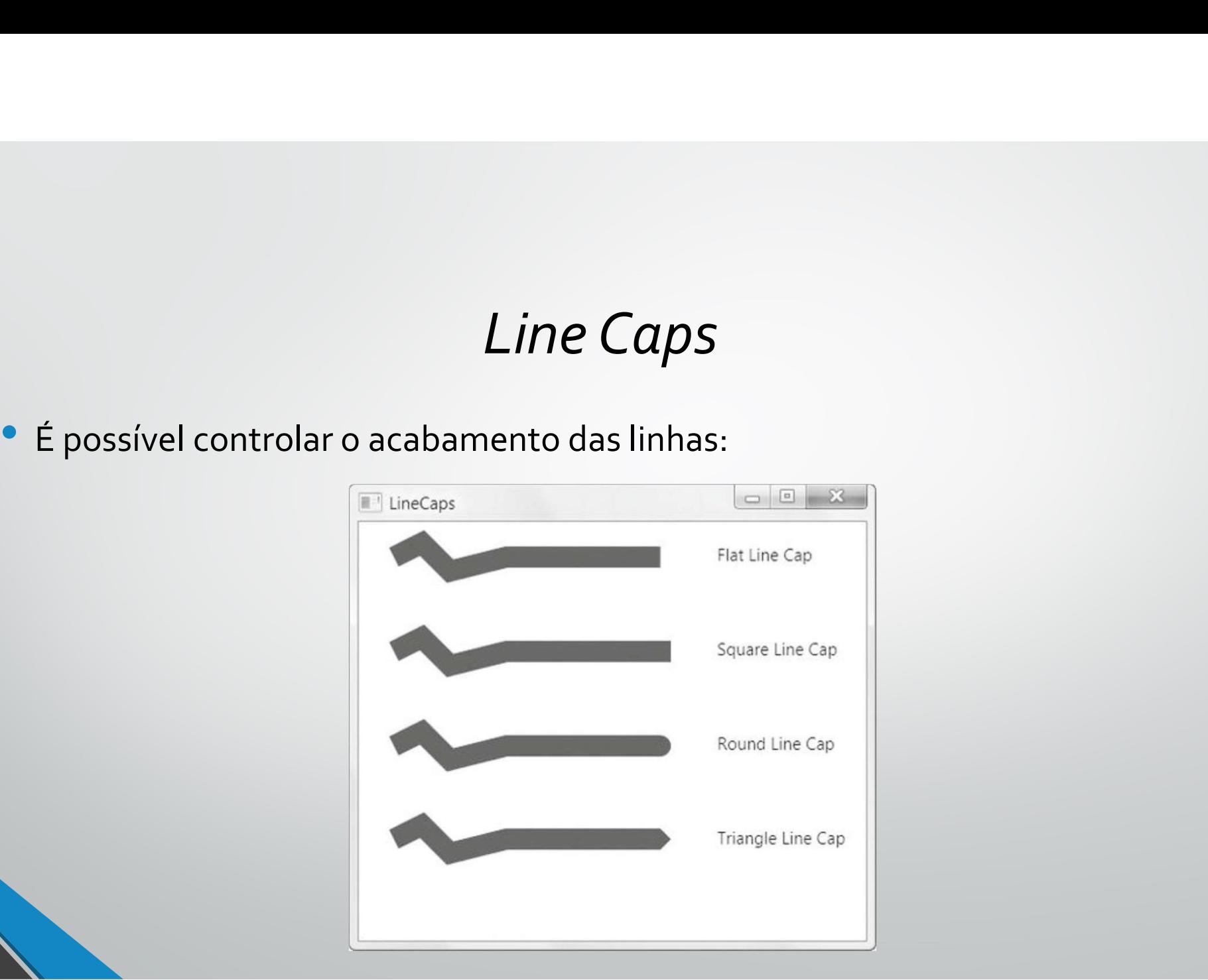

• Também é possível controlar as transições das linhas:

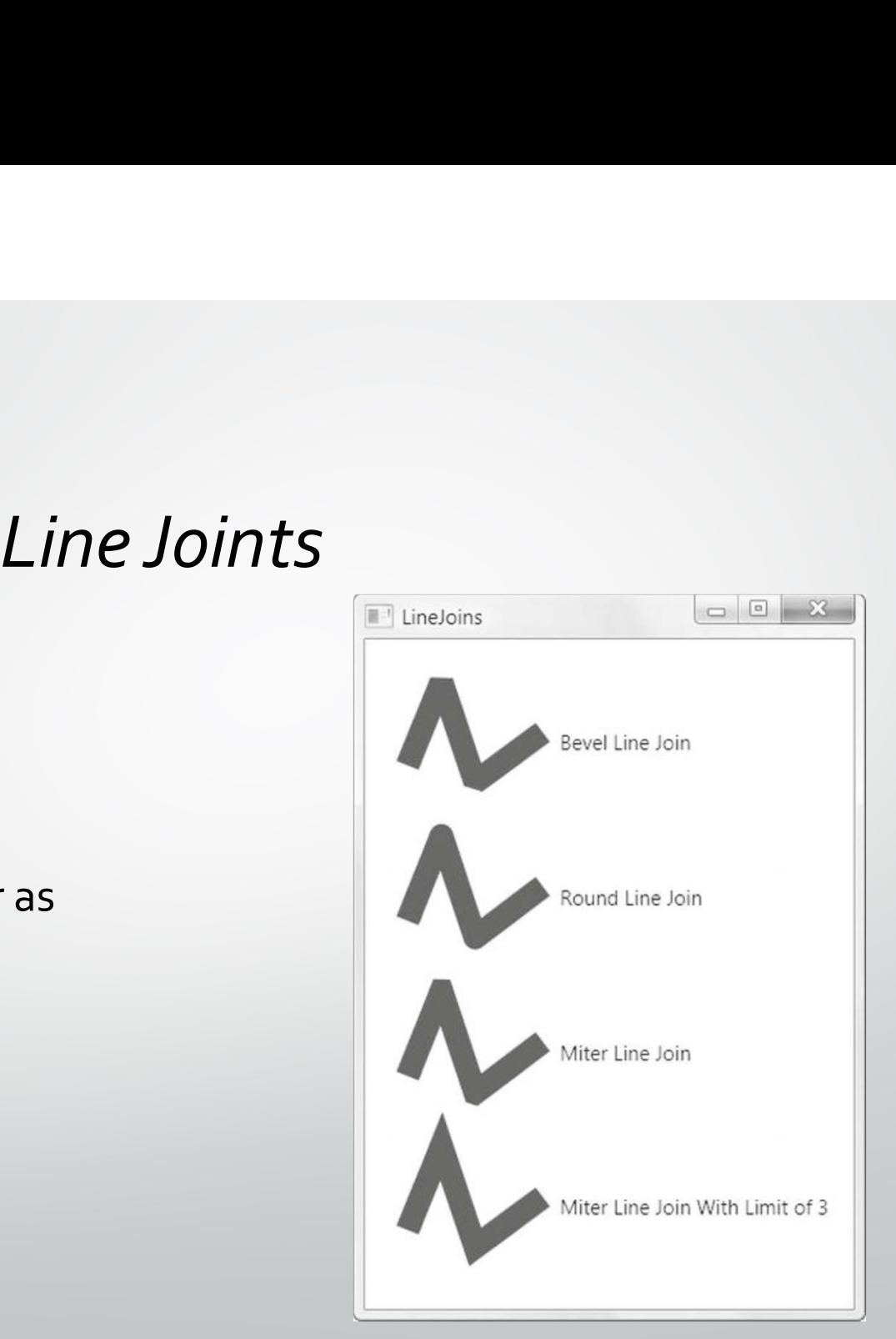

#### Dashes

<Polyline Stroke="Blue" StrokeThickness="14" StrokeDashArray="1 2" Points="10,30 60,0 90,40 120,10 350,10"> </Polyline>

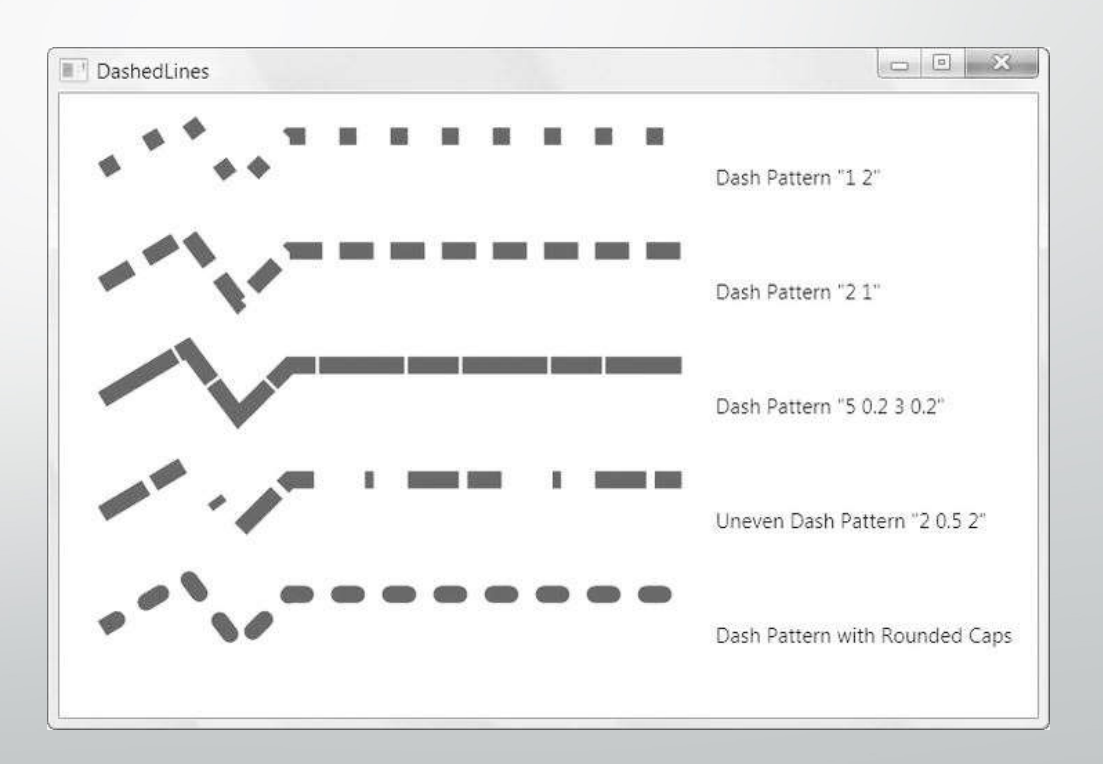

#### Brushes

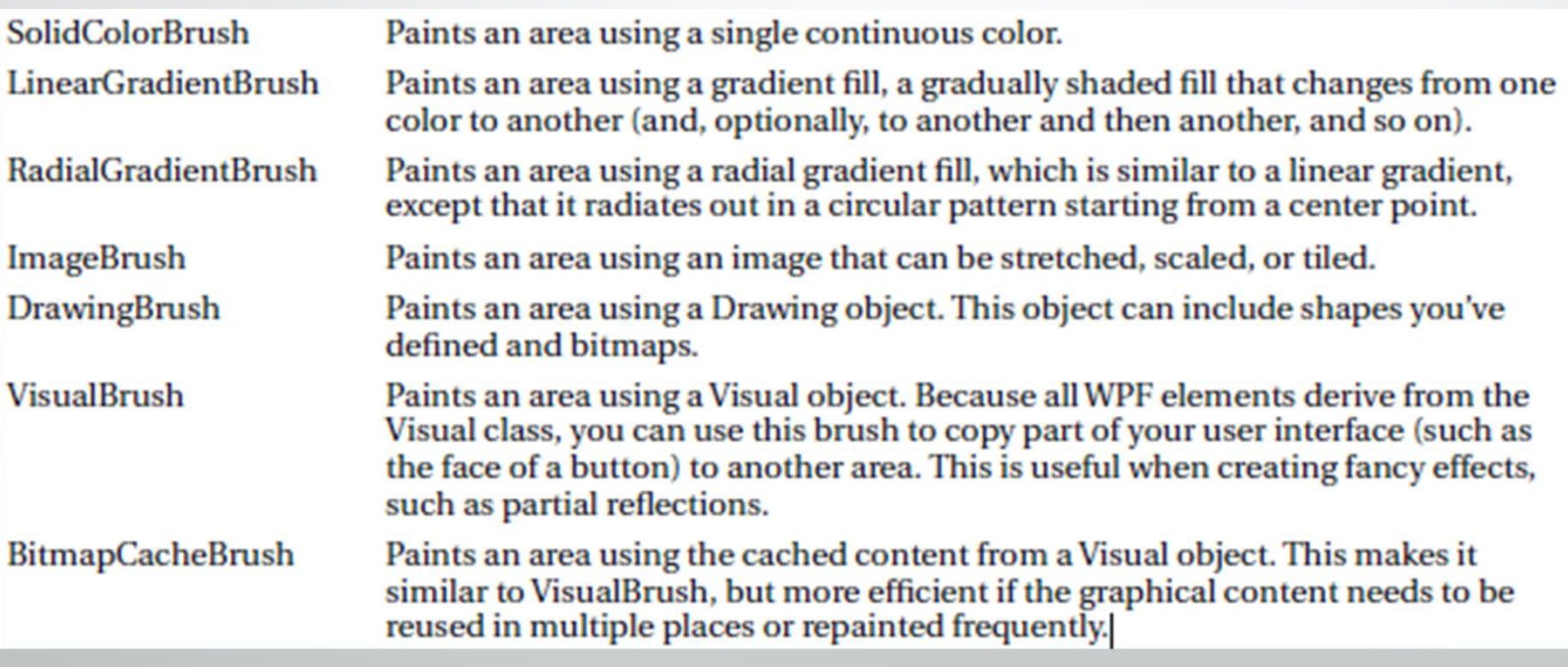

#### Gradients<br>
e Width="150" Height="100"><br>
Engle.Fill><br>
Stangle.Fill><br>
Stangle.fill><br>
StandientStop Color="Yellow" Offset="0.0" /><br>
StandientStop Color="Red" Offset="0.75" /><br>
StandientStop Color="Red" Offset="0.75" /><br>
Crad  $Gradients$ <br>  $Gradients$ <br>  $S<sup>2</sup> Gradientsthe="150" Height="100"> \nE<sup>1</sup>Eq. (Gadients)carGradientBrush StartPoint="0,0" EndPoint="1,1"> \nCradientStop Color="Volume' Offset="0.0" /> \nCradientStop Color="Blue" Offset="0.75" /> \nCgradientStop Color="fluence" Offset="0.75" /> \nCgradientStop Color="Image:$  $Gradients\nSimplifying the fact that P-1150" Height="100">\ne. Fill>\nRanGradientBrush StartPoint="0,0" EndPoint="1,1">\nGradientStop Color="Volume" Offset="0.0" >\nGradientStop Color="Red" Offset="0.25" >\nGradientStop Color="Bue" Offset="0.75" >\nGradientStop Color="lineGreen" Offset="1.0" >\nrela 25">\n $Stilb$$  $\label{eq:Grad} \begin{array}{ll} \textit{Gradients} & \textit{Gradients} \ \textit{Stadients} & \textit{Gradients} \ \textit{Stabasis} \ \textit{Stabasis} \ \textit{Stabasis} \ \textit{Stabasis} \ \textit{Stabasis} \ \textit{Stabasis} \ \textit{Stabasis} \ \textit{Stabasis} \ \textit{Stabasis} \ \textit{Stabasis} \ \textit{Stabasis} \ \textit{CGradientStop Color="Vellow" \ \textit{Offset="0.25" \ \textit{of} \ \textit{GradientStop Color="Red" \ \textit{Offset="0.25" \ \textit{of} \ \textit$ Gradients<br>
Uth="150" Height="100"><br>
e.Fill><br>
ParGradientBrush StartPoint="0,0" EndPoint="1,1"><br>
ScradientStop Color="Yellow" Offset="0.0" /><br>
ScradientStop Color="Red" Offset="0.25" /><br>
ScradientStop Color="Blue" Offset="0 Gradients Diagonal Linear Gradient With 0.5 Offset for White <Rectangle Width="150" Height="100"> <Rectangle.Fill> Horizontal Linear Gradient </LinearGradientBrush> Reflected Gradient </Rectangle.Fill> </Rectangle>Multicolored Gradient

• É possível aplicar transformações às formas:

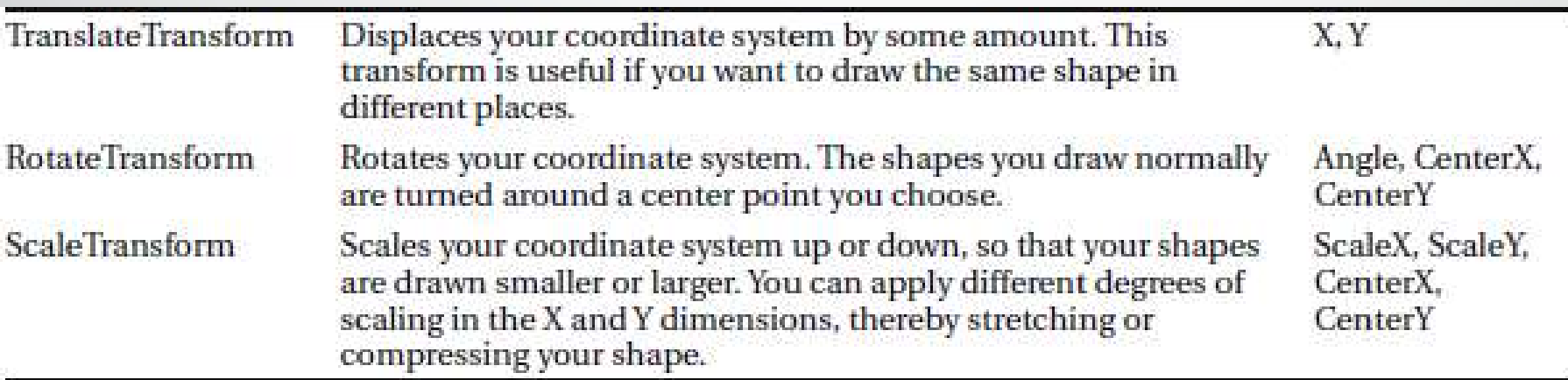

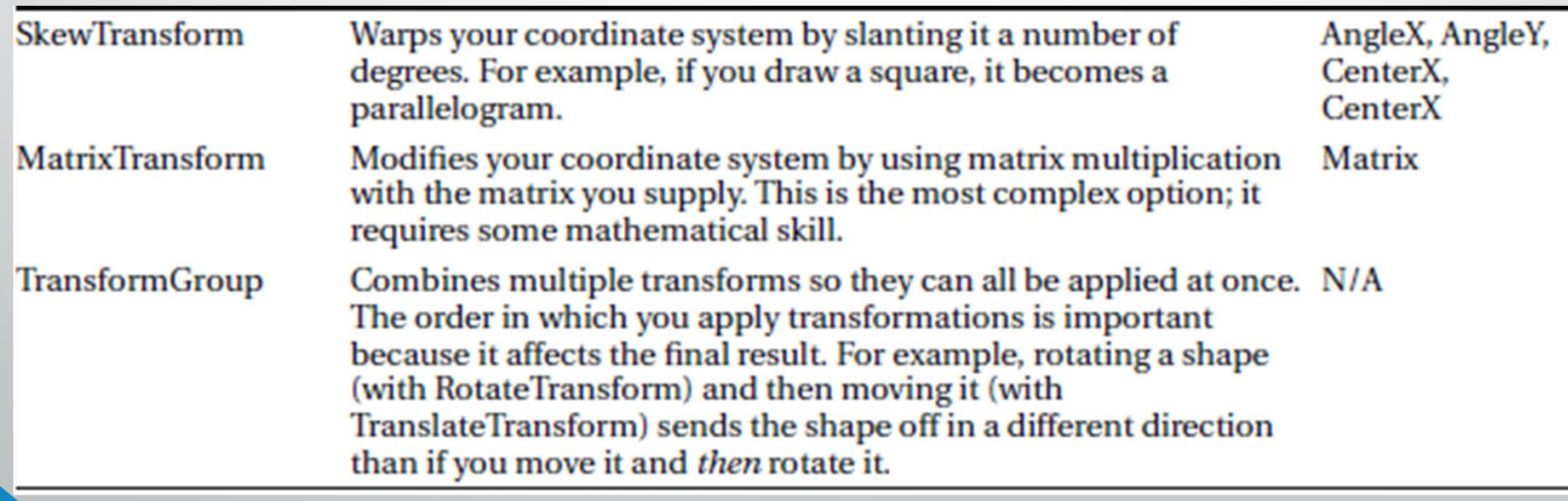

<Rectangle Width="80" Height="10" Stroke="Blue" Fill="Yellow" Canvas.Left="100" Canvas.Top="100"> <Rectangle.RenderTransform>  $\begin{array}{l} \textbf{Transforms} \ \textbf{g} \texttt{le} \ \texttt{Width="80" Height="10" \ \texttt{Table "RotateShape} \ \texttt{blue" Fill="Yellow" \ \texttt{Left="100" Canvas.Top="100"> \ \texttt{ctangle}.\ \texttt{RenderTransform} \ \texttt{c} \texttt{Angle}. \ \texttt{RenderTransform} \ \texttt{angle} \ \texttt{ReduceTransforms} \ \texttt{angle} \ \texttt{ReduceTransforms} \ \texttt{angle} \ \texttt{value} \ \texttt{value} \ \texttt{value} \ \texttt{value} \ \texttt{value} \ \texttt{value} \ \texttt{value} \ \texttt{$ </Rectangle.RenderTransform> </Rectangle>

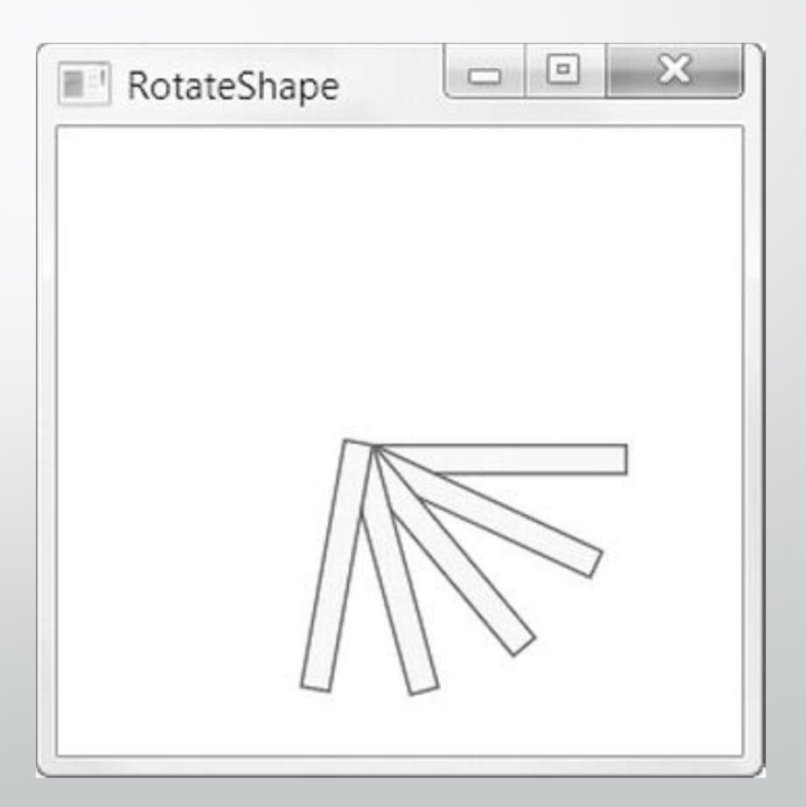

<Rectangle Width="80" Height="10" Stroke="Blue" Fill="Yellow" Canvas.Left="100" Canvas.Top="100"> Transforms<br>mgle Width="80" Height="10" Stroke="Blue"<br>||low" Canvas.Left="100" Canvas.Top="100"><br>|ctangle.RenderTransform><br>|x="5" /><br>|xetangle.RenderTransform>

<Rectangle.RenderTransform>

CenterY="5" />

</Rectangle.RenderTransform>

</Rectangle>

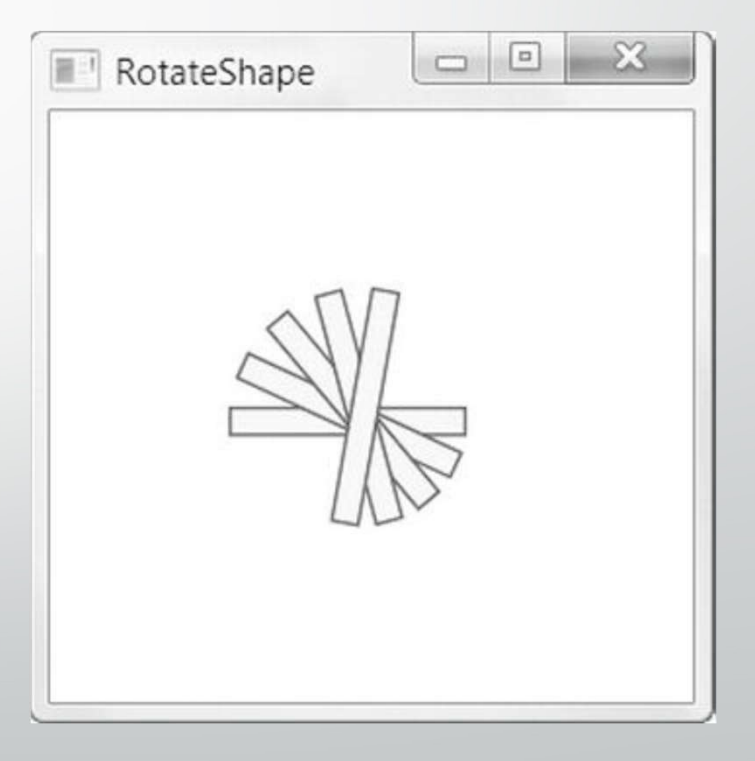